### **Limitations & Disclaimers**

By choosing to use this free service, you agree to abide by the **West Babylon Public Library Internet Policy**.

The Library's wireless network is not secure. Information sent from or to your laptop can be captured by anyone else with a wireless device and the appropriate software.

Library staff members are not able to provide technical assistance and no guarantee can be provided that you will be able to make a wireless connection.

The Library assumes no responsibility for the safety of equipment or for laptop configurations, security, or data files resulting from connection to the Library's wireless network

West Babylon Public Library 211 Route 109

West Babylon, NY 11704 Phone: (631) 669-5445 http://www.wbpl.us

# **WIRELESS ACCESS @ YOUR LIBRARY**

#### WEST BABYLON PUBLIC LIBRARY

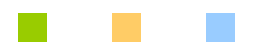

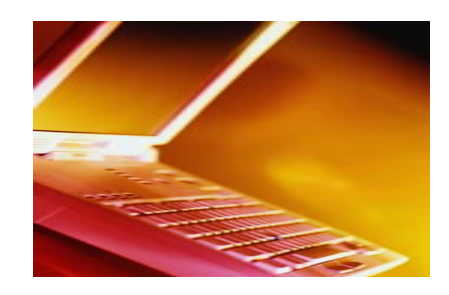

West Babylon Public Library provides FREE Wireless Internet access to Library users with properly equipped and configured laptop computers.

#### West Babylon Public Library

211 Route 109 West Babylon, NY 11704 Phone: (631) 669-5445 http://www.wbpl.us

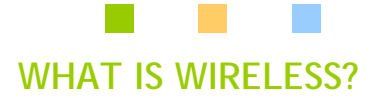

Wireless, also known as Wi-Fi, provides Internet access using radio frequency waves to exchange information between your laptop and the Internet.

## **REQUIREMENTS**

Web Browser Software (i.e. Internet Explorer, Firefox, etc.)

A compliant 802.11b or higher wireless card installed in your laptop.

## **ADVANTAGES**

- No waiting for an available public Internet computer.
- No time limits on the Internet.
- Ability to save files to your own computer.
- Work when you want and where you want.
- **FREE** access to a highspeed Internet connection.

## **GENERAL INFORMATION**

### **\*Wireless Settings**

\*If you need to change your network settings to access the Library's wireless network, be sure to write down your current settings (on the lines provided below) before you change them. This will assist you to return your laptop to its original settings.

#### **Current Settings:**

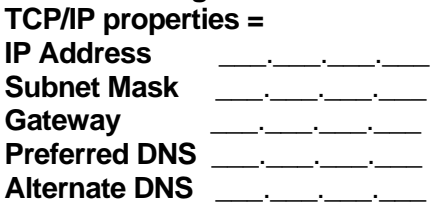

**Library Settings: TCP/IP properties = IP Address:**Obtain an IP Address automatically **DNS Server:**Obtain DNS Server Address automatically.

**SSID (Network Name) =** WBPL **Network Authentication =** Open **Data Encryption OR WEP =** Disable WEP Encryption OR Choose None **Mode or Network Type =** Infrastructure or Access Point (not ad hoc)

#### **\*\*Windows Vista**

\*When prompted to enter a PIN click the link "I want to enter the network key or passphrase instead", you will then be connected to our wireless network without enterin g an y information.

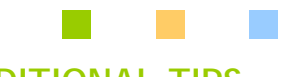

# **ADDITIONAL TIPS**

After your laptop is properly configured, it should automatically detect the Library's wireless network (WBPL). If you do not get a response within 2-3 minutes please restart your laptop and try again. Once connected, you will see the Library's Internet Policy display. You must click the "I Accept" button before accessing the Internet.

## **ELECTRICAL POWER**

Outlets with the symbol below are live.

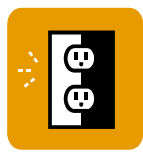

\*\*Please do not move tables. It will damage electric outlets.

## **PRINTING**

To print to the Library's network printers please go to: <http://www.wbpl.us/printing.htm> for directions.

\*\*The printing system will accept barcode numbers from ANY Suffolk County Public Library. If you live out of Suffolk County you must apply for a Guest Card at the Circulation Deskprior to using this service.